## Updating Lending Policy Page

- 1. Login to WISCAT account
- 2. Click on Staff Dashboard

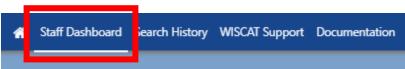

3. Click on "Participant Record" from the ILL Admin / Lender menu

|                       | ILL Admin 🧩              |  |  |  |  |
|-----------------------|--------------------------|--|--|--|--|
| Re                    | quest Manager            |  |  |  |  |
| Bo                    | rrower                   |  |  |  |  |
| Ti                    | tle Browse               |  |  |  |  |
| Request Number Search |                          |  |  |  |  |
| Pa                    | atron Browse             |  |  |  |  |
| Ler                   | nder                     |  |  |  |  |
| Ti                    | tle Browse               |  |  |  |  |
| Re                    | equest Number Search     |  |  |  |  |
| Pa                    | rticipant Record         |  |  |  |  |
| Bla                   | nk Request Form          |  |  |  |  |
| AL                    | A Form                   |  |  |  |  |
| Pri                   | nt Shipping Labels       |  |  |  |  |
| Pri                   | nt Bookstraps            |  |  |  |  |
| Sea                   | arch Library Information |  |  |  |  |
| ILL                   | Request Limits           |  |  |  |  |
| Pat                   | tron Tracking            |  |  |  |  |
| Set                   | Workstation Printer      |  |  |  |  |
| Co                    | nfiguration              |  |  |  |  |

4. Click on Lending

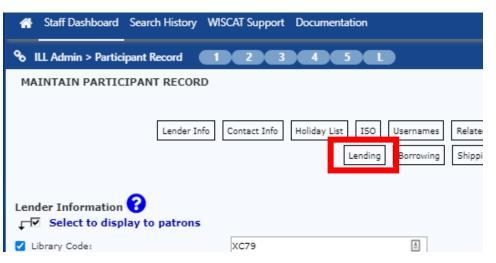

5. The Lending Policy page will come up. In the "Loan" column, indicate from the dropdowns if you lend a particular item, and in the "Loan Period (days)" column enter in the number of days allowed. Do the same for Renewals.

| ending Pol                                      | icy                   |                         |                          |                               | Print Help                                            |
|-------------------------------------------------|-----------------------|-------------------------|--------------------------|-------------------------------|-------------------------------------------------------|
| = Your library lends th                         | e format N = Your     | library does not lend t | the format <b>NA</b> = Y | our library does not o        | ollect the format                                     |
| a Loan or Renewal is s<br>Return value from the |                       |                         | iod of 0 (zero) will b   | e automatically upda          | ted to use the Days                                   |
| ] Use my <mark>l</mark> ibrary's lend           | ing policies to deter | mine if my library shou | Ild receive requests     | of specific item type         | 3.                                                    |
| Formats                                         | Loan                  | Loan Period<br>(days)   | Renew                    | Renewal Loan<br>Period (days) | Exceptions,<br>Comments<br>(300<br>characters<br>max) |
| 2d Non-projected<br>Graphics                    | Y 🗸                   | 35                      | Y 🕶                      | 35                            |                                                       |
| 3D Object                                       | Υ 🕶                   | 35                      | Υ 🕶                      | 35                            | 1                                                     |
| Archival Materials                              | Y •                   | 35                      | Y 🗸                      | 35                            | /i                                                    |
| Art                                             | Υ 🗸                   | 35                      | Υ 🕶                      | 35                            | ſ,                                                    |
| Atlas                                           | Y 🗸                   | 35                      | Υ 🗸                      | 35                            |                                                       |

6. After all changes have been made, click on the Save button in the bottom right corner.

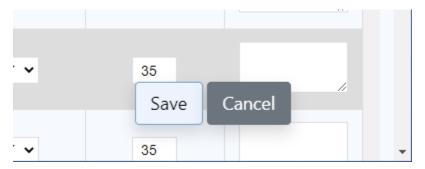

Note: At the May 2015 AAC meeting, we agreed to add an additional week for delivery.

- Almost everything: 42 days
- DVDs and Videocassette: **21** days
- Serials: 28 days

...

- ---